# Welcome to Scania's supplier webinar

### The session will begin shortly

#### INDUSTRY STANDARDS

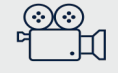

THIS MEETING WILL BE RECORDED

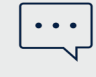

POST YOUR QUESTIONS IN THE MEETING Q&A

THE PRESENTATION, FAQ'S & RECORDING WILL BE SHARED AFTER THE MEETING

## Today, we will provide you with all the information you need for the E2E-testing

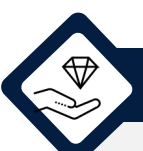

#### The purpose of today's session  $\overline{C}$  is a set of this session you..

- It is extremely important to comply with the deadline of go-live in W43.
- To achieve this, continues progress is crucial
- Thus, the purpose of today's session is to provide you with all the information you need to initiate the next phase: E2E-testing

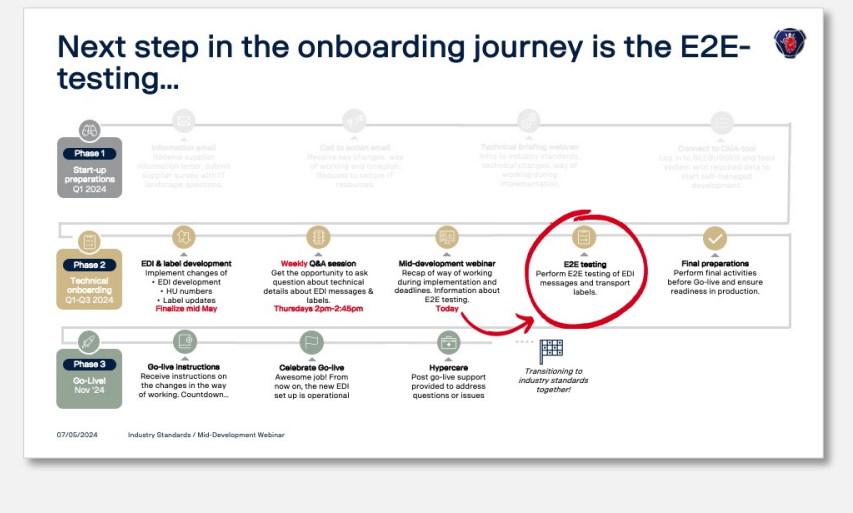

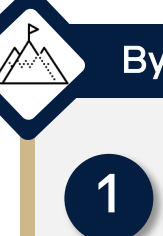

#### Are informed about important deadlines

We want you to leave this session feeling informed about important deadlines and how to comply with them

#### Know how to use the Supplier360 portal

To ensure you know how to guide yourself through our Supplier360 portal – an important tool during testing, we will perform an End-2-End demo.

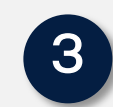

2

#### Are familiar with the E2E-testing process

To ensure you know exactly what the testing process looks like, we will do a thorough walkthrough

### 4

#### Have answers to any questions you have at this point

We will conclude the session with an anonymous Q&A so you have answers to all your questions.

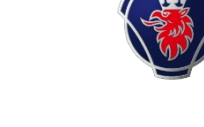

# 1. Introduction and timeline

SCANIA

### Wasim Akram

Project Manager | SNDE | Scania CV AB

### Recap: introducing industry standards and implications for suppliers

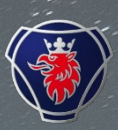

4

#### What Scania is implementing

- Global industry standards
- Implementation of a new ERP system for administrative and transactional processes
- Modernization of the EDI landscape
- Upgraded label, barcode according to global transport label standard for various packaging formats

of Mondian Mondian

#### What do supplier need to implement

#### • Updates to EDI landscape

New and improved EDI messages (incl. Delivery schedule, Advanced Shipping Notice (ASN), and Invoice). Please refer to STD4172-1 & STD4172-10 for more information.

- EDIFACT DELFOR 096A will be replaced with EDIFACT DELFOR D04A.
- EDIFACT DESADV D96A will be replaced with DESADV D07A.
- EDIFACT INVOIC D03A will be replaced by INVOIC D07A

#### • Implementing Global Transport Label (GTL)

A new label format with unique identifier number for outer and inner packaging level. This number needs to be applied to the ASN and the labels of all goods that are sent to Scania.

#### • Introduction of scheduling agreement

A new supplier number and part numbers are introduced. The agreement consists of a list of prices and parts and is intended as an extension to the current contract. The current contract still remains the valid legal document.

### Next step in the onboarding journey is the E2Etesting…

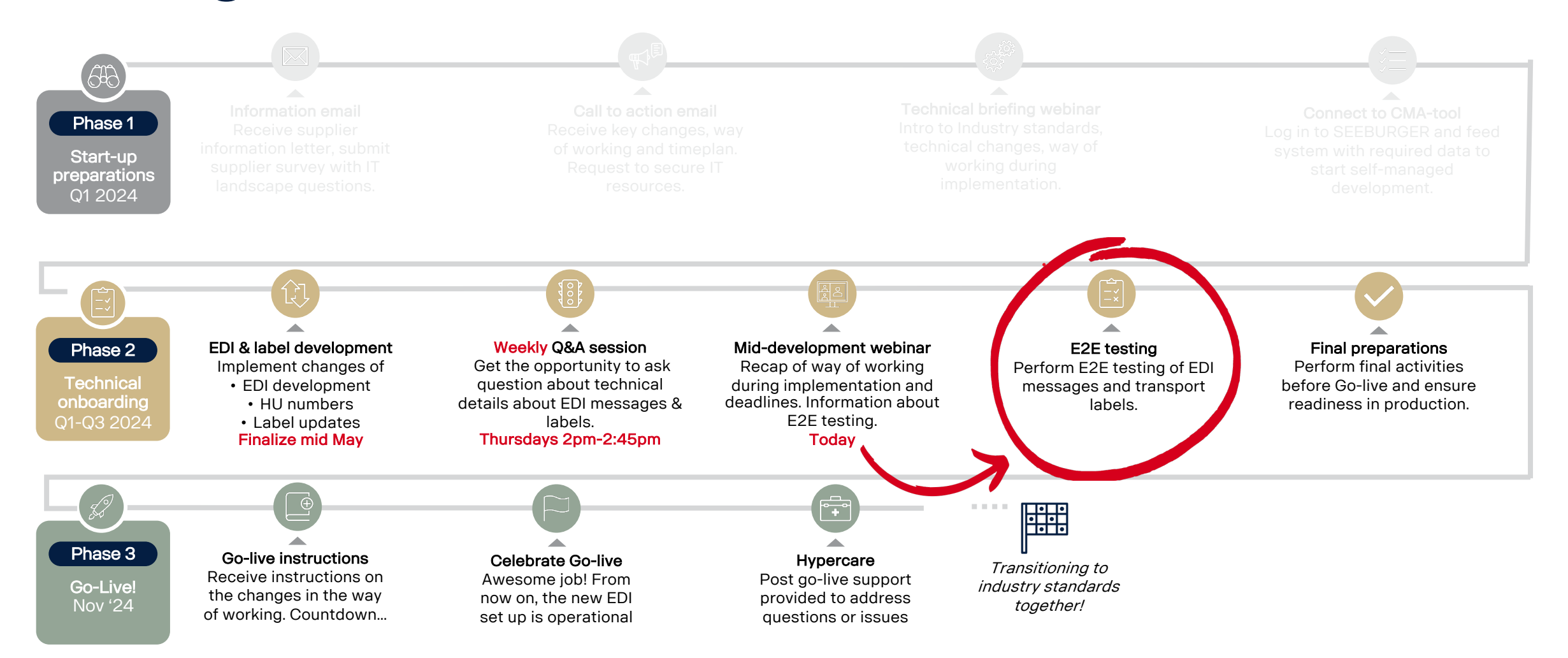

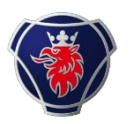

## …Therefore, it is important that you finalize development in CMA campaign

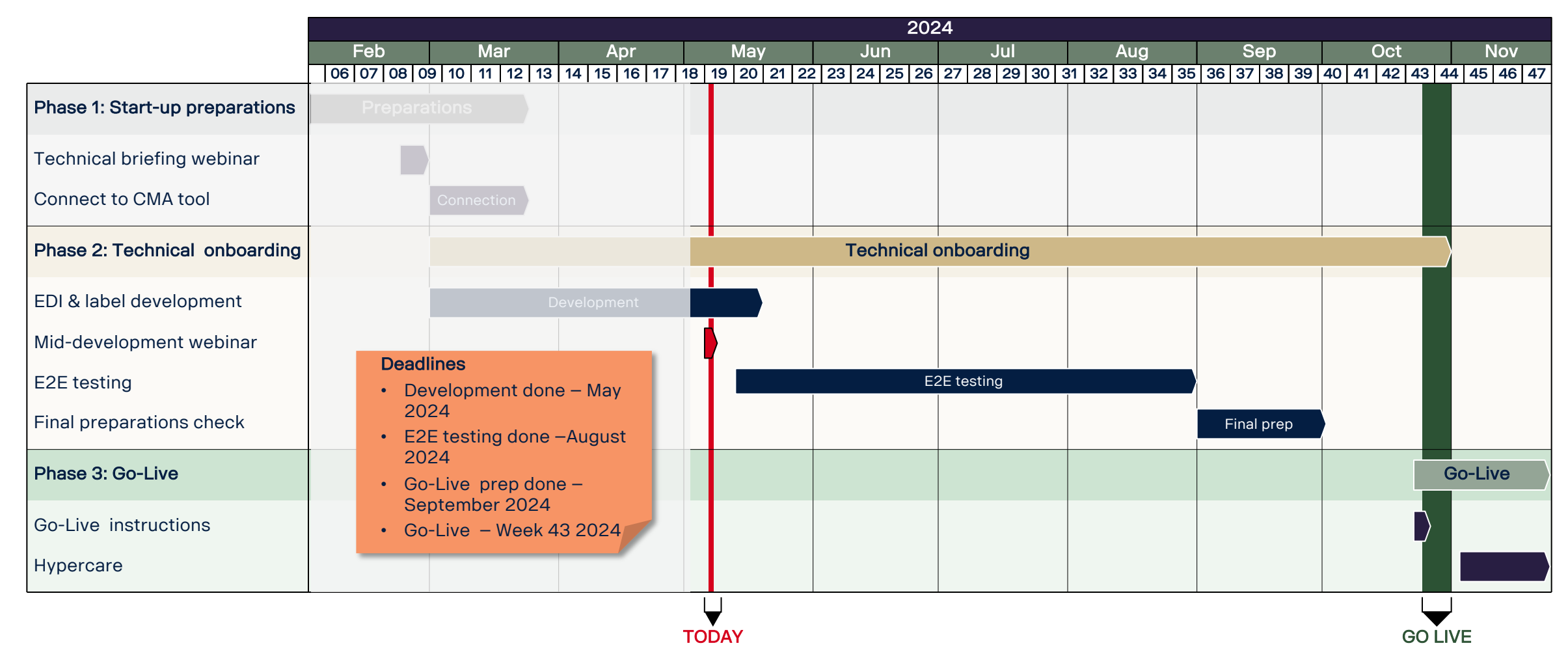

### E2E testing starts from this week

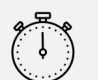

E2E testing is expected to take 2-3 hours, but interaction can be required up to 5 business days

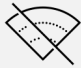

All test will be done offline

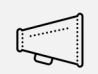

S360 is the main tool for communicating during testing

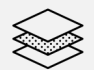

Test data and scenarios will be provided prior to the testing starts

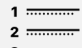

Please make sure to carefully follow the test instructions that will be provided

#### I can start E2E testing when…

- $\Box$  I have completed technical development in CMA tool.
- **□ I have ensured connection to Scania's** production system and the communication is successful.
	- $\Box$  I can send and receive TEST files using the VFNs TESTDELFOR, TESTDESADV, TESTINVOIC.
	- □ I have ensured that Scania's TEST UNB is implemented:

094200005560840976PUTEST.

- $\Box$  I have selected a test window with Scania
- $\Box$  My ERP system have been prepared with test data.

#### About E2E-testing **During Constant Canage I am expected to Exercise 2E** testing I am expected to Exercise I am expected to

- $\Box$  Communicate with Scania's TEST environment trough the productive environment using the TEST UNB and TEST VFNs
- $\Box$  Receive and send TEST files using the VFNs TESTDELFOR, TESTDESADV, TESTINVOIC.
- $\Box$  Share labels by uploading it to S360
- $\Box$  Adjust and resend EDI files and labels if rejected by Scania testing team until approved.
- $\Box$  Request final approval by Scania

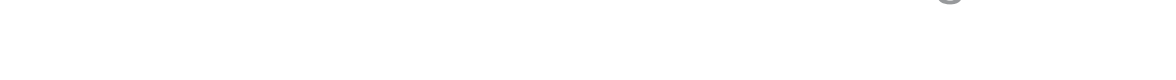

### Outlook into End-to-End (E2E) testing Checklist to ensure a successful testing

D

# 2. Supplier 360 demo

COMM

**IMUYIVY** 

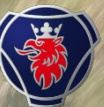

### Wasim Akram

Project Manager | SNDE | Scania CV AB

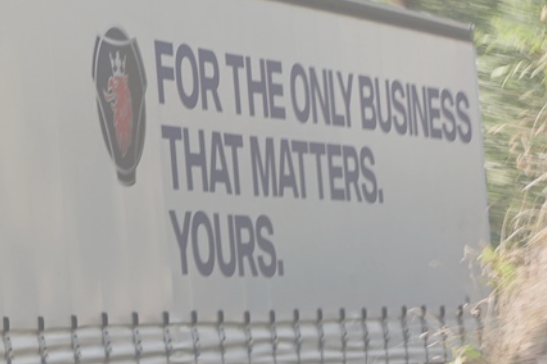

## Supplier 360 will be used as the main tool for communication during E2E testing

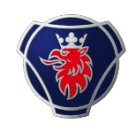

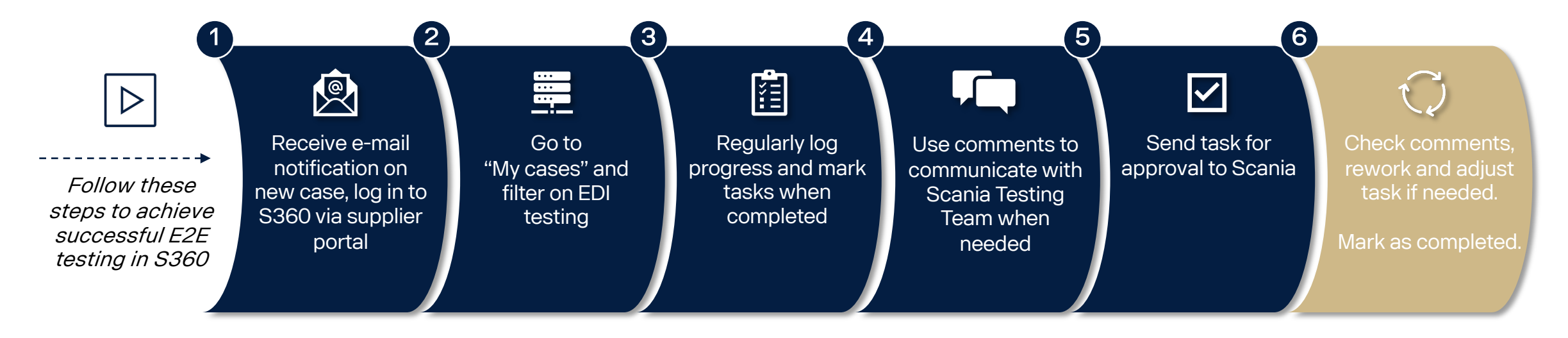

#### You will get notifications when…

- New case is created by Scania Task deadline is approaching
- Task deadline has passed
- Task is approved
- Task is rejected
- Task is completed
- Comment added by Scania
- Attachment uploaded by Scania

## Supplier 360 demo & user manual

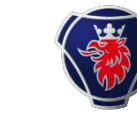

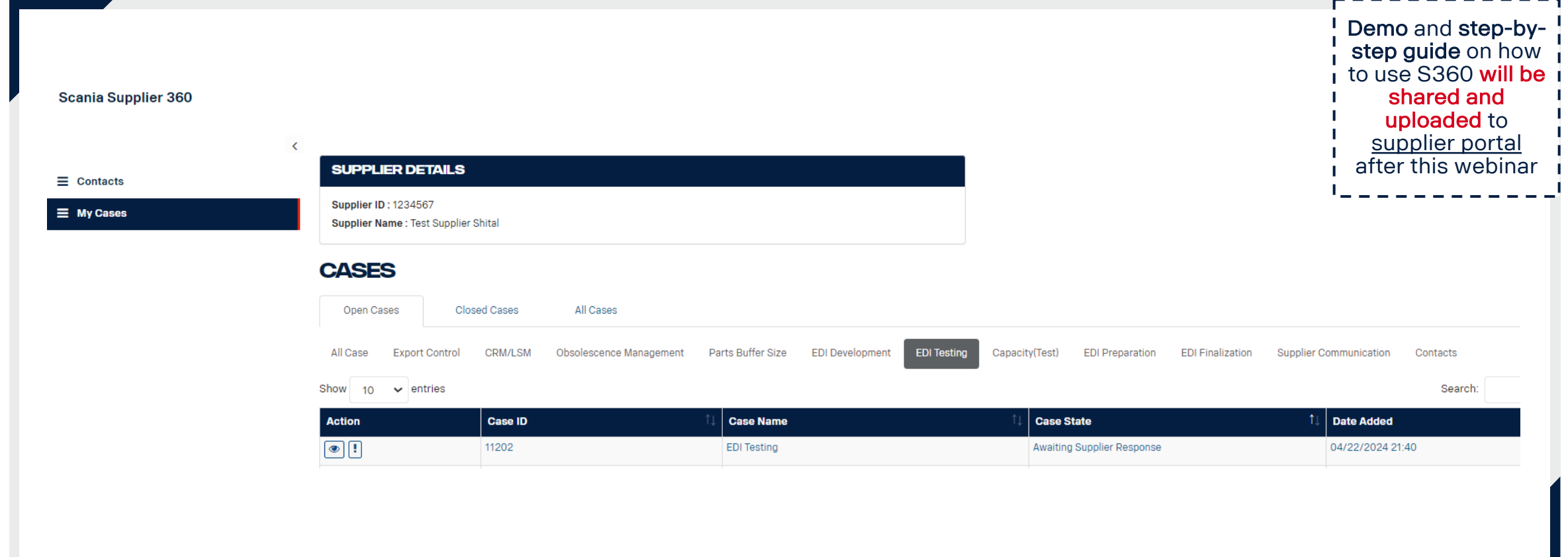

### You are required to check and update your contact information in S360

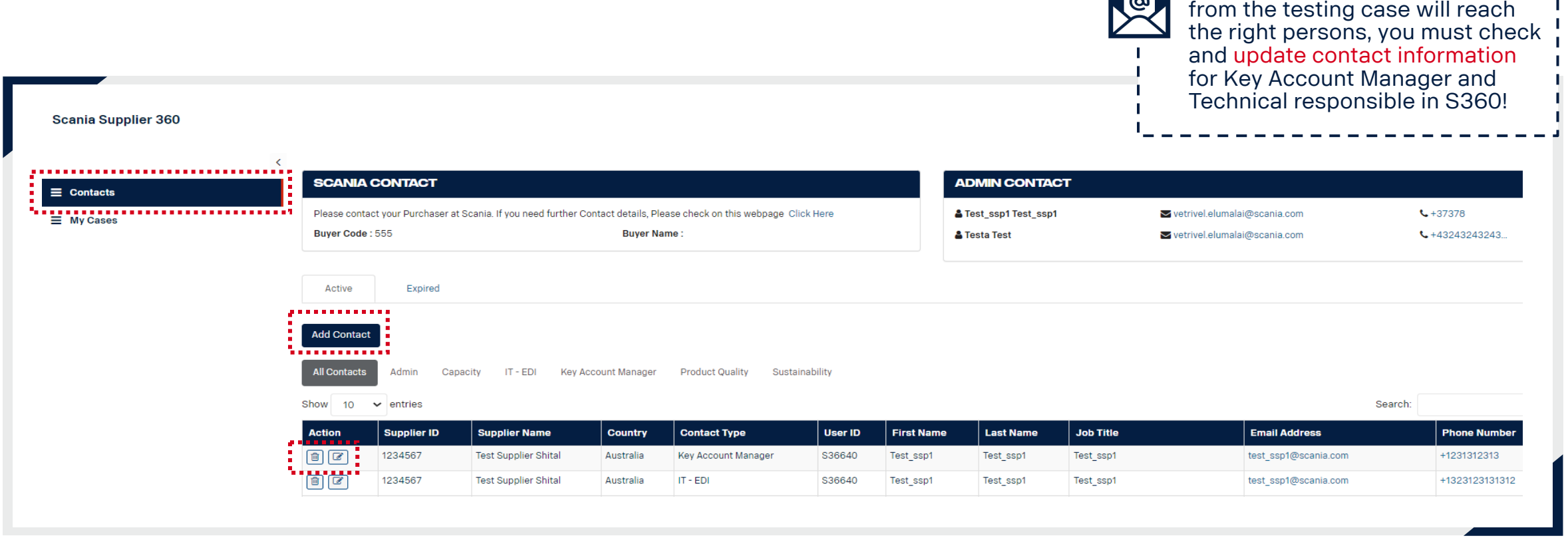

To ensure that the notifications

# 3. E2E-testing

Yogesh Jadhav Testing Team | IZCA | Scania CV AB

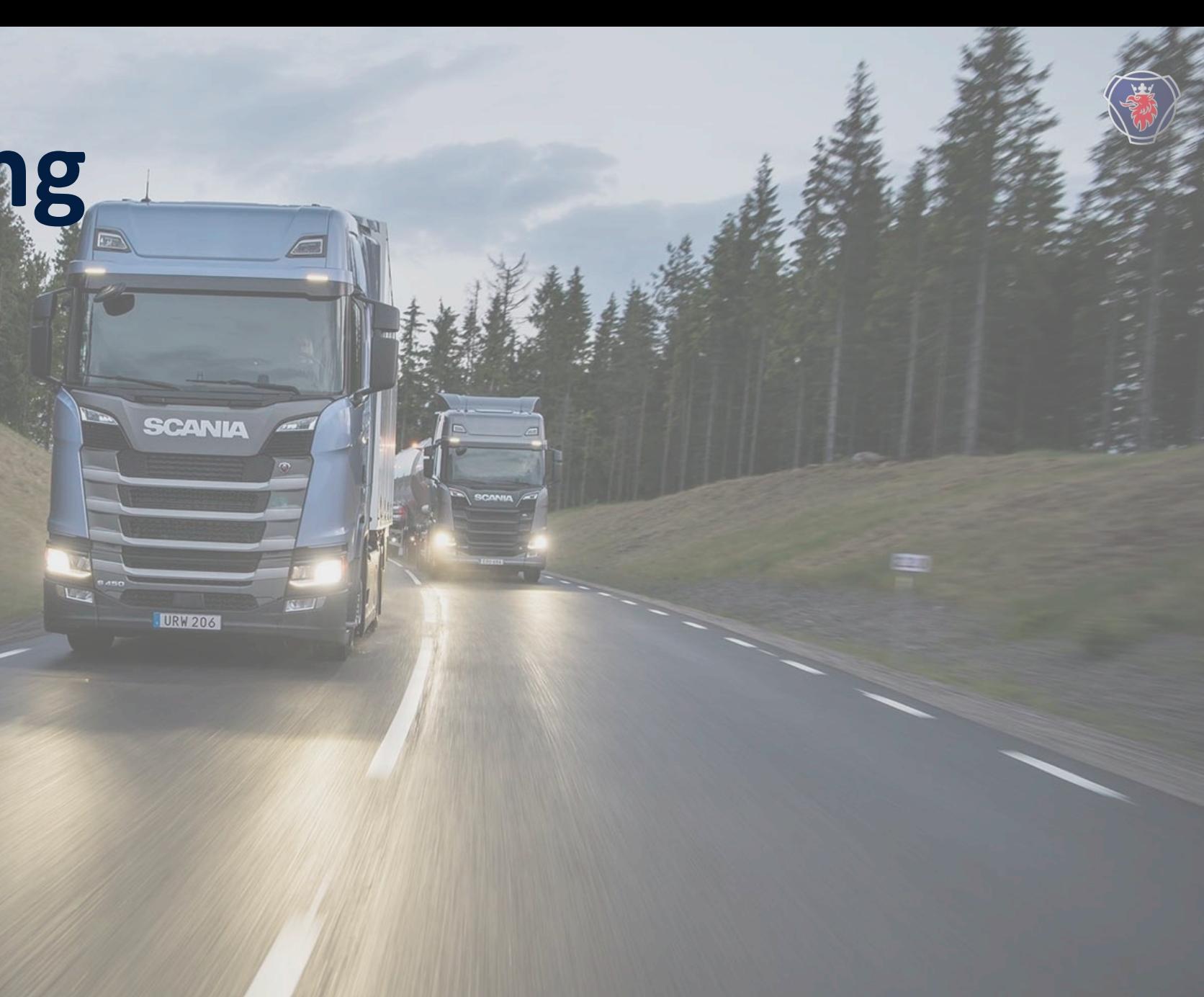

## You are expected to perform testing for both Hasselt and a legacy Scania PRU

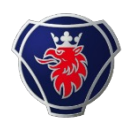

#### Two types of testing

- To avoid you needing to maintain two different setups, Scania has developed an EDI translator.
- As a supplier you can thus send the new EDI messages and labels to all Scania PRUs
- To ensure this setup works, you will be asked to perform two tests during the E2E-testing:
- 1. A test of the new setup
- 2. A test of the legacy Scania PRU connection to test the translator.

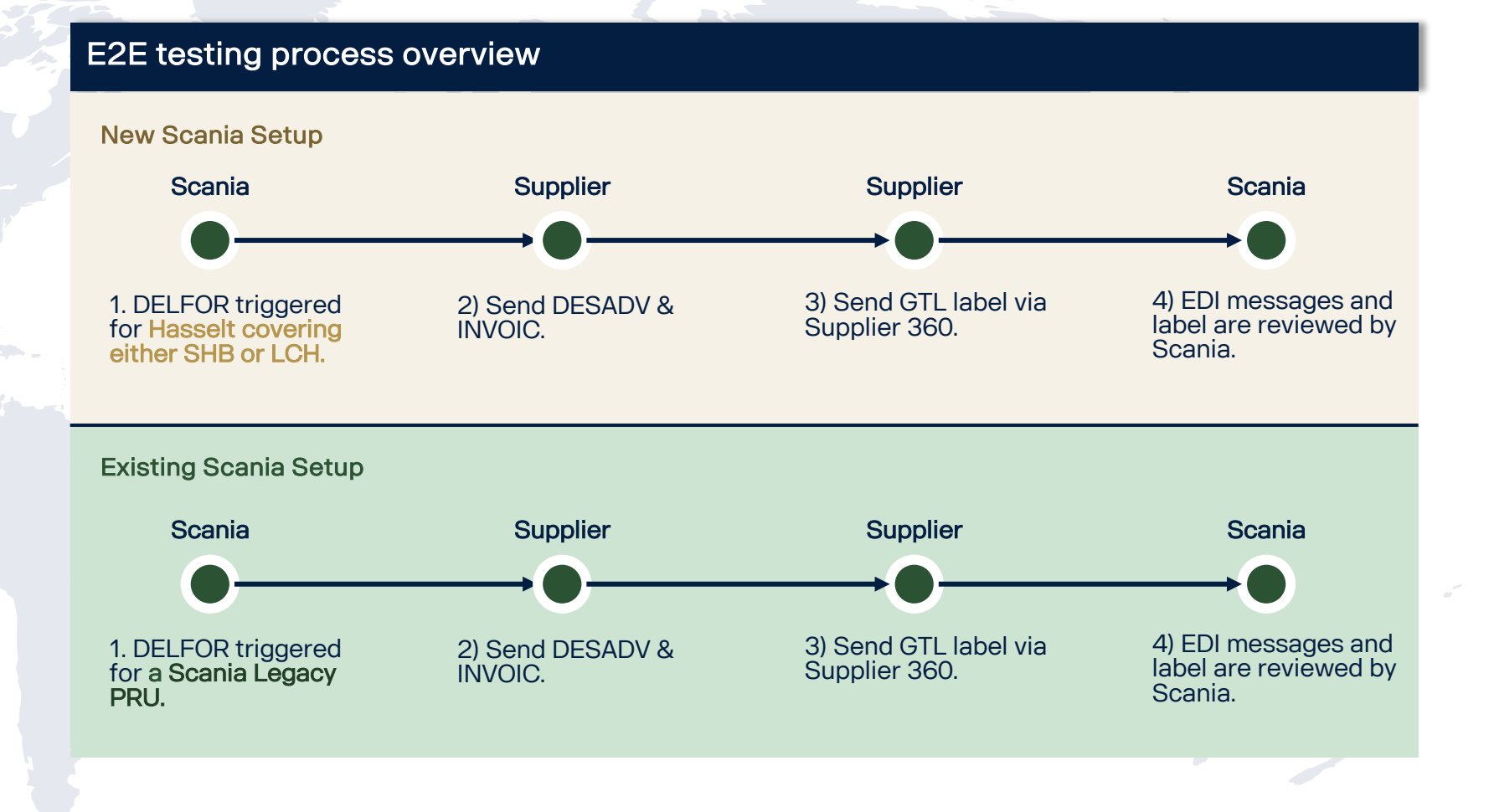

### The test-flow for EDI-messages looks as follows

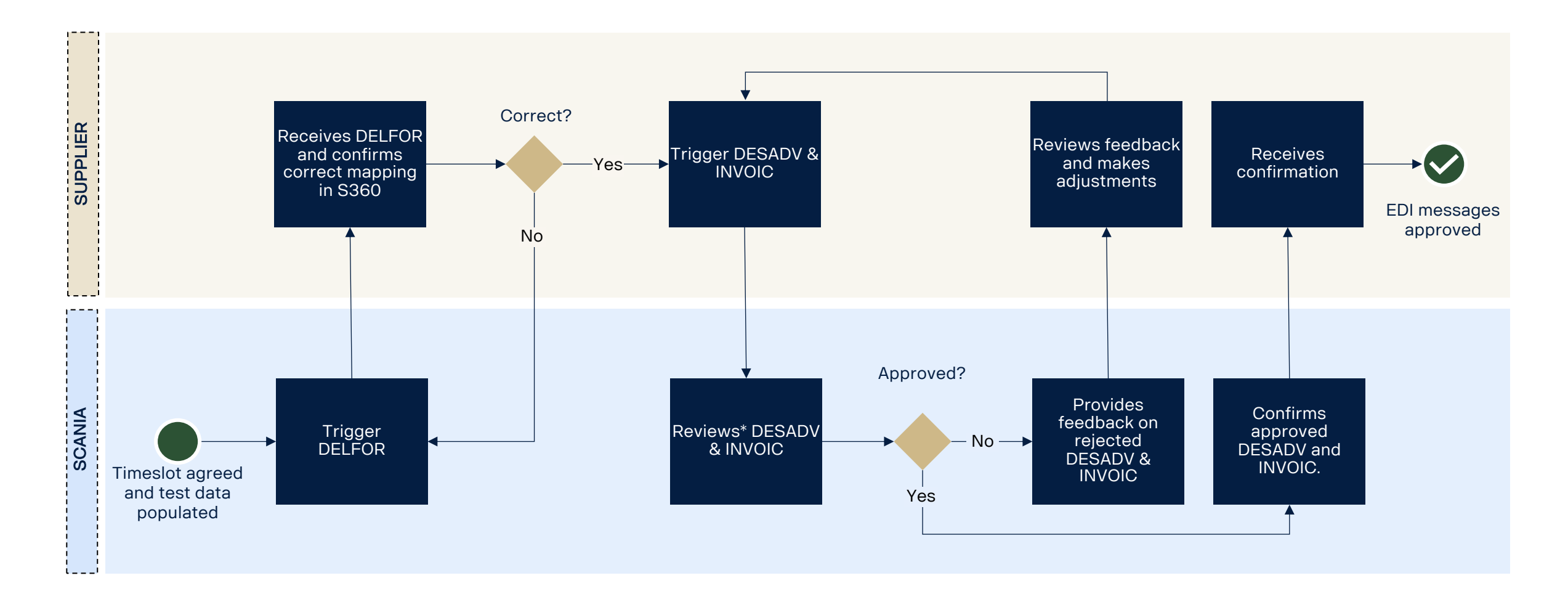

## The test-flow for GTL labels looks as follows

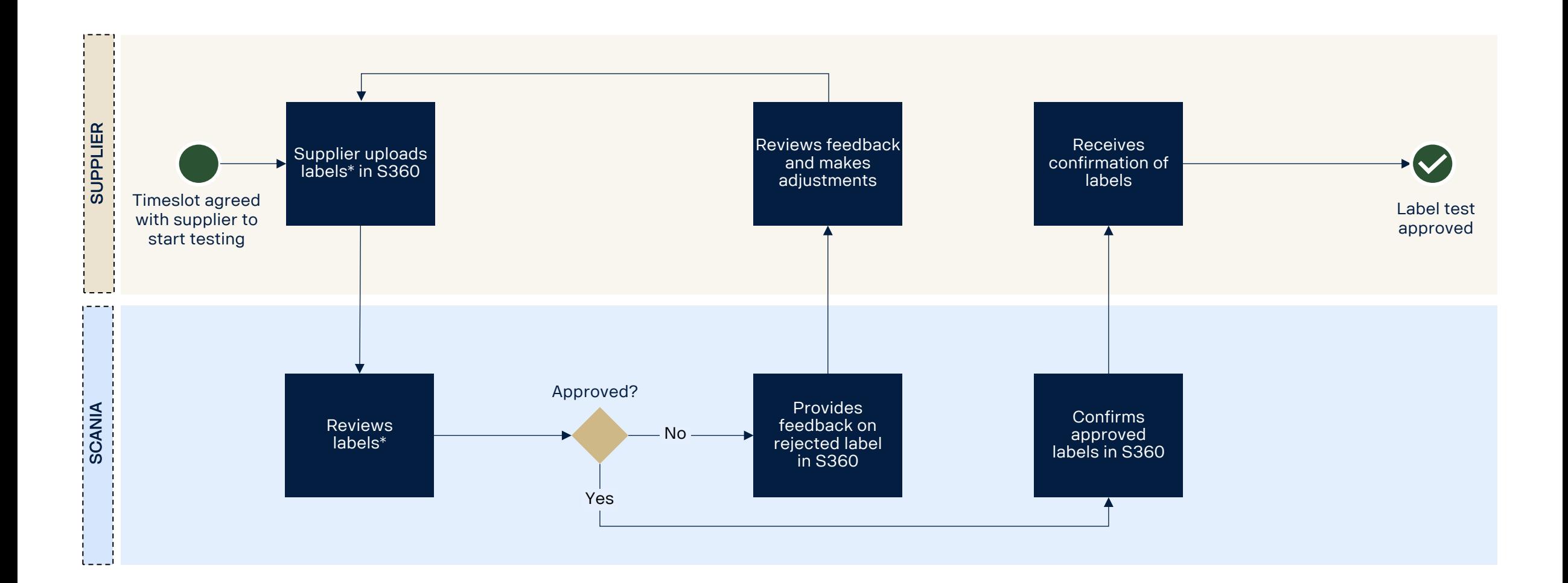

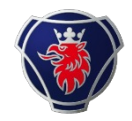

## Delivery schedules (DELFOR)

Checklist to ensure a successful testing

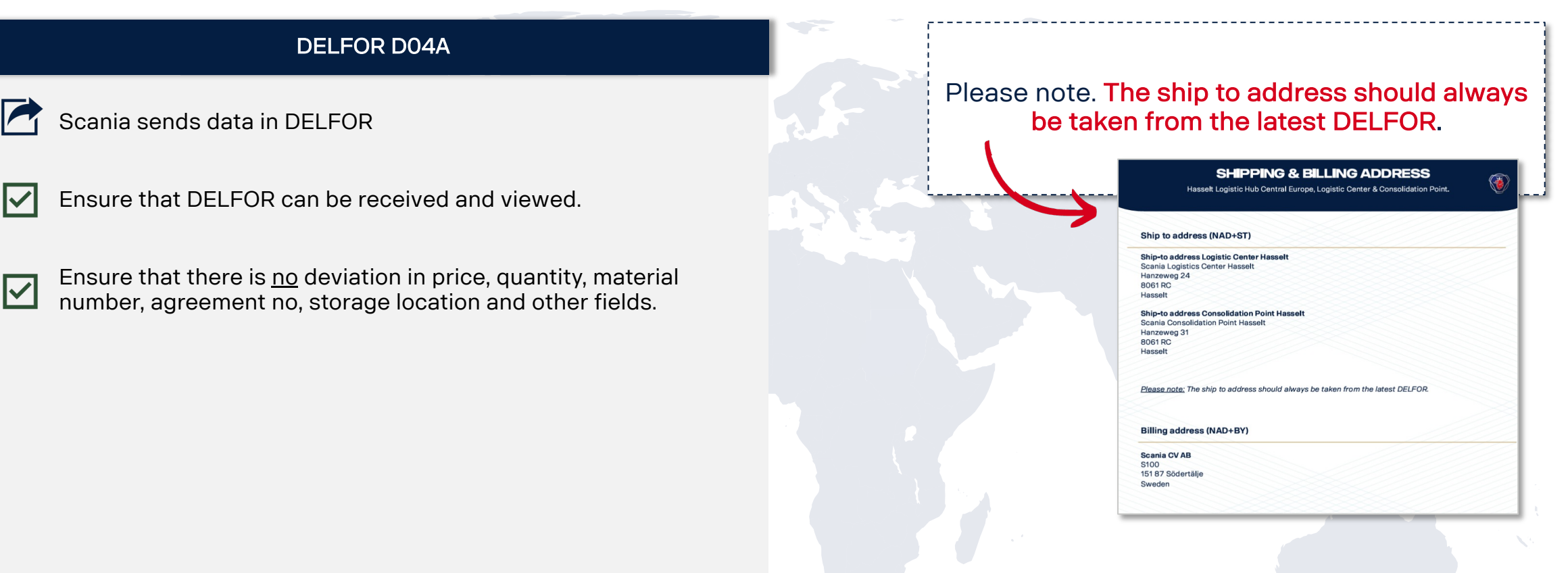

 $\sqrt{ }$ 

DELFOR

### Advanced shipping notice (ASN) & invoices

Checklist to ensure a successful testing

#### DESADV D07A

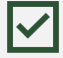

All NAD segments connected to Scania, Consignee Codes an production units + Addresses are correct.

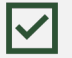

All NAD segments connected to your supplier ID and addresses are correct.

Scania Part number is correct.

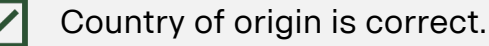

Scheduling Agreement Number is correct

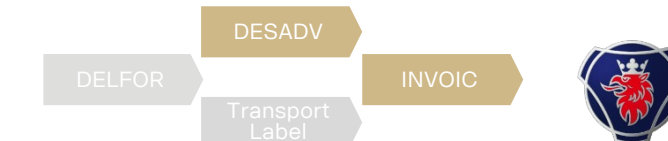

#### INVOIC D07A

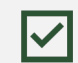

All NAD segments connected to Scania, Consingee Codes and Production Unit + Addresses and VAT-codes are correct.

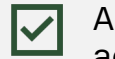

All NAD segments connected to your supplier ID and addresses.

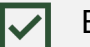

Bank Details in segment FII is correct.

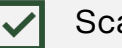

Scania Part Number is correct.

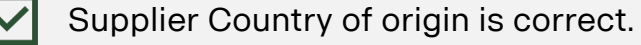

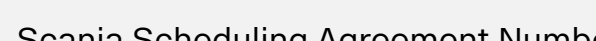

Scania Scheduling Agreement Number is correct

Currency, Tax percentage and tax code is correct.

## Transport label

Checklist to ensure a successful testing

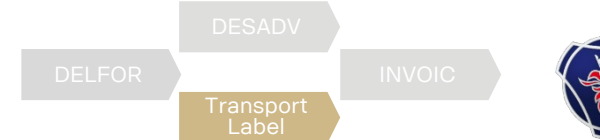

#### Transport labels GTL

- 
- Implement a Handling Unit (HU) structure including creating an Issuing Agency Code (STD4172, 4.2.15, 4.5).

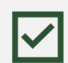

- Follow the new layout structure of the Global Transport Label compared to the current Odette design. Apply Barcode 128 to the license plate barcode.
- 
- Apply Data Matrix code ECC200 (incl. Reed- and Solomon error correction), ISO/IEC 16022.

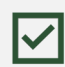

Follow the structure of data in the Data Matrix code including using prefixes, separators etc. (STD4172-10, 4.2.16)

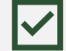

Font sizes of text and data elements according to STD4172-10.

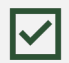

Replace prefixes S, G & M with 1J, 5J & 6J in the license plate field.

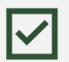

Fetch and map the data from the EDI message (DELFOR and DESADV) to generate the label

Share PDF file of transport label to Scania EDI when completed.

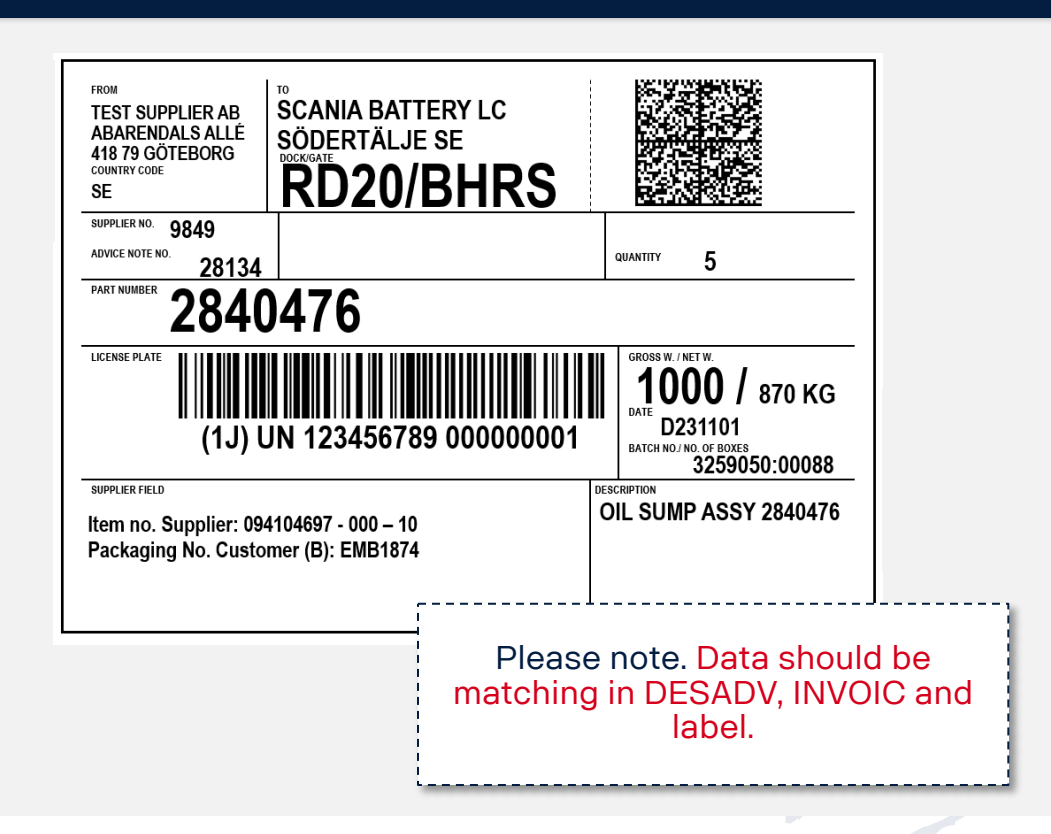

Example GTL label

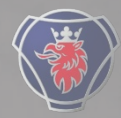

4. Q&A

### Wasim Akram

Project Manager | SNDE | Scania CV AB

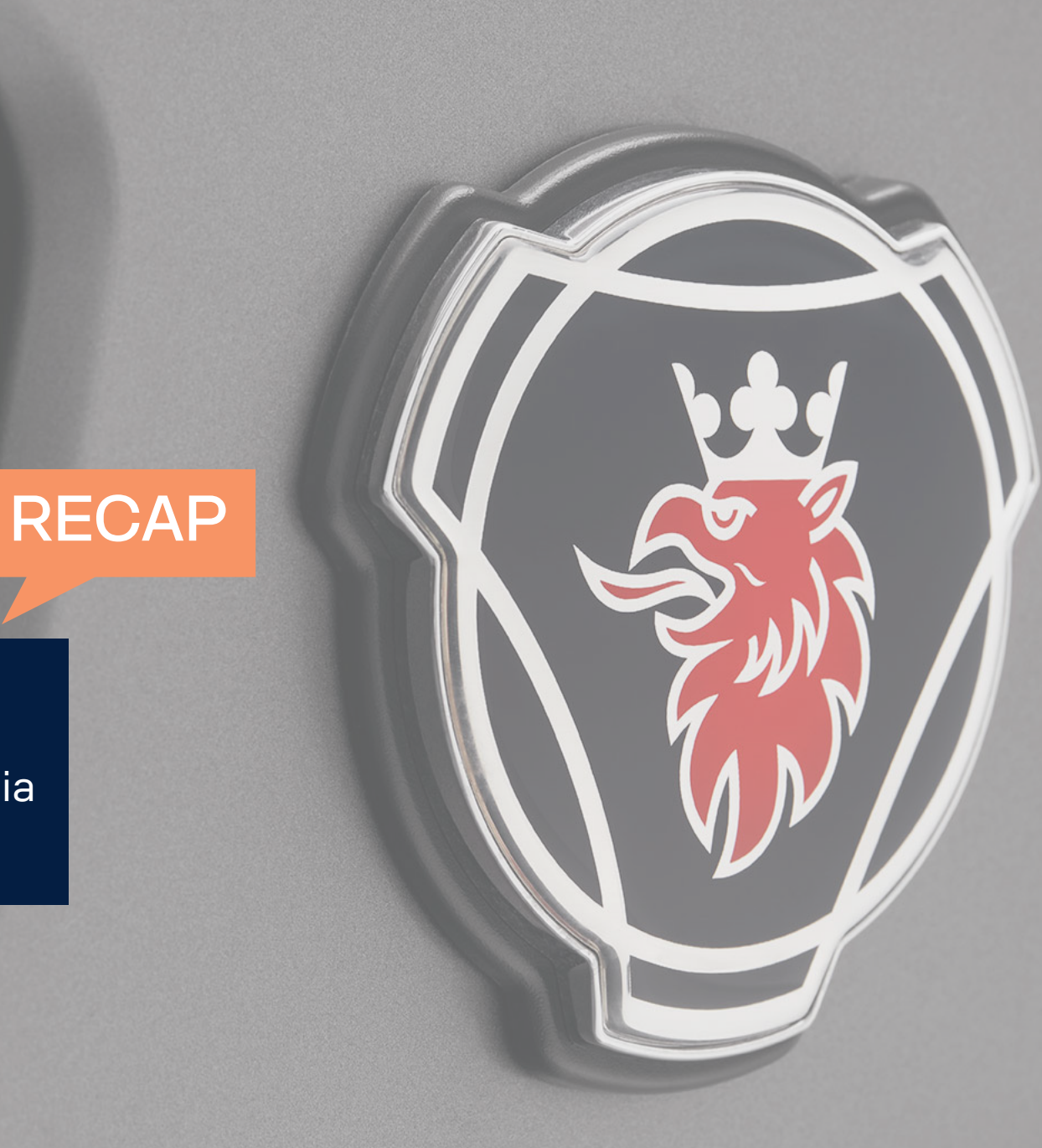

Title and Content

### Q&A recap

#### Printing labels

Q: Does Scania [have a](https://supplier.scania.com/applications/s360/) tool to print the new GTL label?

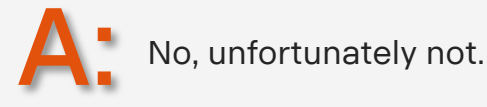

#### Testing timeslot

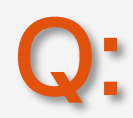

Can I do the testing whenever I want?

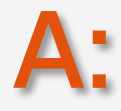

No, when you have received a link to S360 via email (after completing the CMA-campaig portal, you can select a testing date within the upcoming ten working days. Before this, to date in the portal, for us to send the email to the right contact

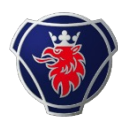

### Q&A recap

#### Mandatory testing

Q: Is testing mandatory?

A: Yes!

#### Ready for testing?

Q: How do I know when I am ready for E2E testing

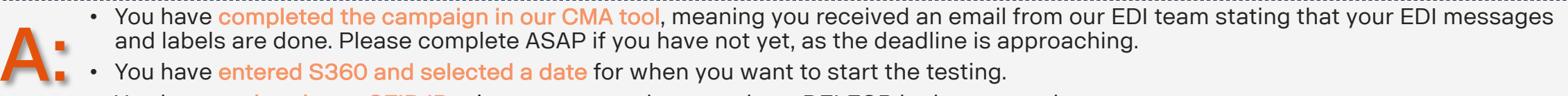

- You have entered S360 and selected a date for when you want to start the testing.
- You have updated your SFID ID i.e., you are ready to receive a DELFOR in the test environment.

Title and Content

### Q&A recap

#### When to proceed to testing

Q: Can testing be done before my labels are approved?

A: No, all steps in the CMA-campaign must be validated before proceeding to the testing p

#### S360 access

Q: I don't know how to access S360, can you explain what I should do?

A:

Supplier360 can be accessed through the Scania supplier <u>portal</u>. For guidance, please i step guide on how to enter the tool and use the different functions.

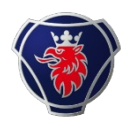

### Q&A recap

#### Validation vs. E2E-testing

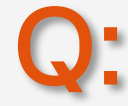

How do the testing differ from the validation in the CMA-tool?

A: During validation in the CMA-tool, we validate the structure of the EDI-messages and the structure and formatting of the label as well as the DMCA and the barcode. In the testing, the data is specific for your case and part numbers and we will test to send and receive.

#### Testing of the EDI-translator

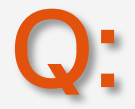

Why do we need to test for a legacy PRU?

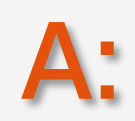

The reason for testing a legacy PRU is that Scania has created an EDI translator that allows you as a supplier to use the new setups for other Scania sites than just Hasselt. Meaning you will not have to maintain two systems, but you will be able to send the new message, and the system will translate it into the old format. To make sure this setup works correctly; we will need to test it. The only thing to be mindful about when using this to the legacy PRUs (other Scania Sites) is that you need to use the old supplier ID.

Title and Content

### Q&A recap

#### Access to supplier portal

work for central IT - not assigned to an individual plant. How do I get access to the sup

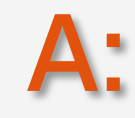

Q:

The supplier portal is not specific for the plant. This is where you can find more information about the super Standards. However, you will receive a link to a case per plant/entity in Supplier360. Th update the contact details after this session.

**Add Contact** 

#### CMA-tool deadlines

Q: We will need more time with the CMA tool development because of EDI software-updat tool and when is the absolute latest date to start E2E-testing?

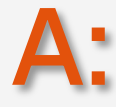

If this is the case for you, please reach out to supplier.readiness@scania.com and we ca deadline postponed.

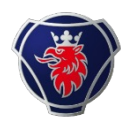

### Q&A recap

#### Test data

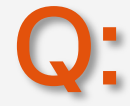

Will we receive data like our real data with part numbers?

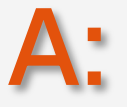

Yes, all data we will send as part of DELFOR will be real data with real part numbers. The only thing that will not be real is the price, that will be a test price, and we will expect to receive the same test price back as part of the DESADV and INVOIC. Please check that the prices are in the correct format in the INVOIC using commas and dots correctly.

#### Legacy plants

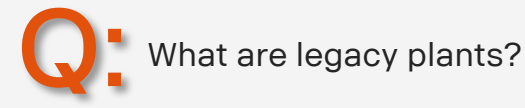

A: Legacy plants are all other Scania PRUs that are not yet included in this transformation. All the other (besides Hasselt) Scania PRUs you are supplying to are legacy PRUs.

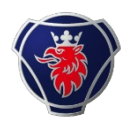

### Q&A recap

#### EDI-messages and GTL to legacy PRUs

Q: Previously you have stated the scope is for only shipments to SHB and LCH but now I hear we can send new format and labels for all Scania Locations. Did I understand correctly?

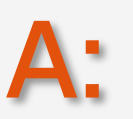

For SHB and LCH we are currently implementing the new backbone (ERP system). As part of this transformation, it is therefore mandatory for you to develop and comply with the new EDI-message and GTL label setup to be able to supply to these plants. To avoid requiring you to maintain two different systems when supplying to us, we have developed a translator meaning that you can also use the new setup with the new EDI-messages (DELFOR D04A, DESADV D07A and INVOIC D07A) and GTLs when supplying the other Scania sites, but this is not yet mandatory. When supplying the other sites you should keep using the old SAP-ID for now.

Title and Content

## What's next

#### Next steps for suppliers

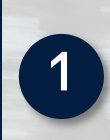

Complete development in CMA tool on EDI messages and transport label according to set deadline.

**2** Update your contact information for KAM and IT responsible in Supplier 360.

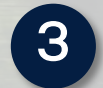

4

Reserve **resources for E2E testing** from W20 and onwards.

Start E2E testing progress in Supplier 360 when receiving email of 'new EDI testing case created'.

#### In case of any doubt…

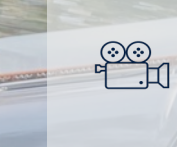

 $\ddotsc$ 

Technical speci communication platform.

Technical quest edi.developmen

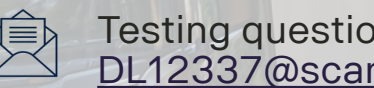

DL12337@scar

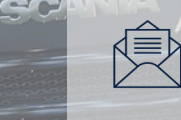

All other questi supplier.readine

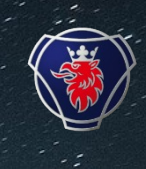

# Thank you for participating today!

Transitioning to Industry standards together

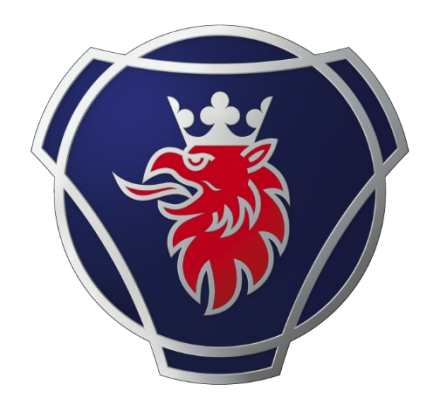

# SCANIA